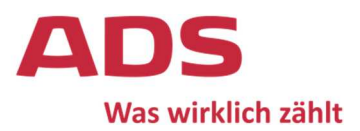

## Inhaltsverzeichnis

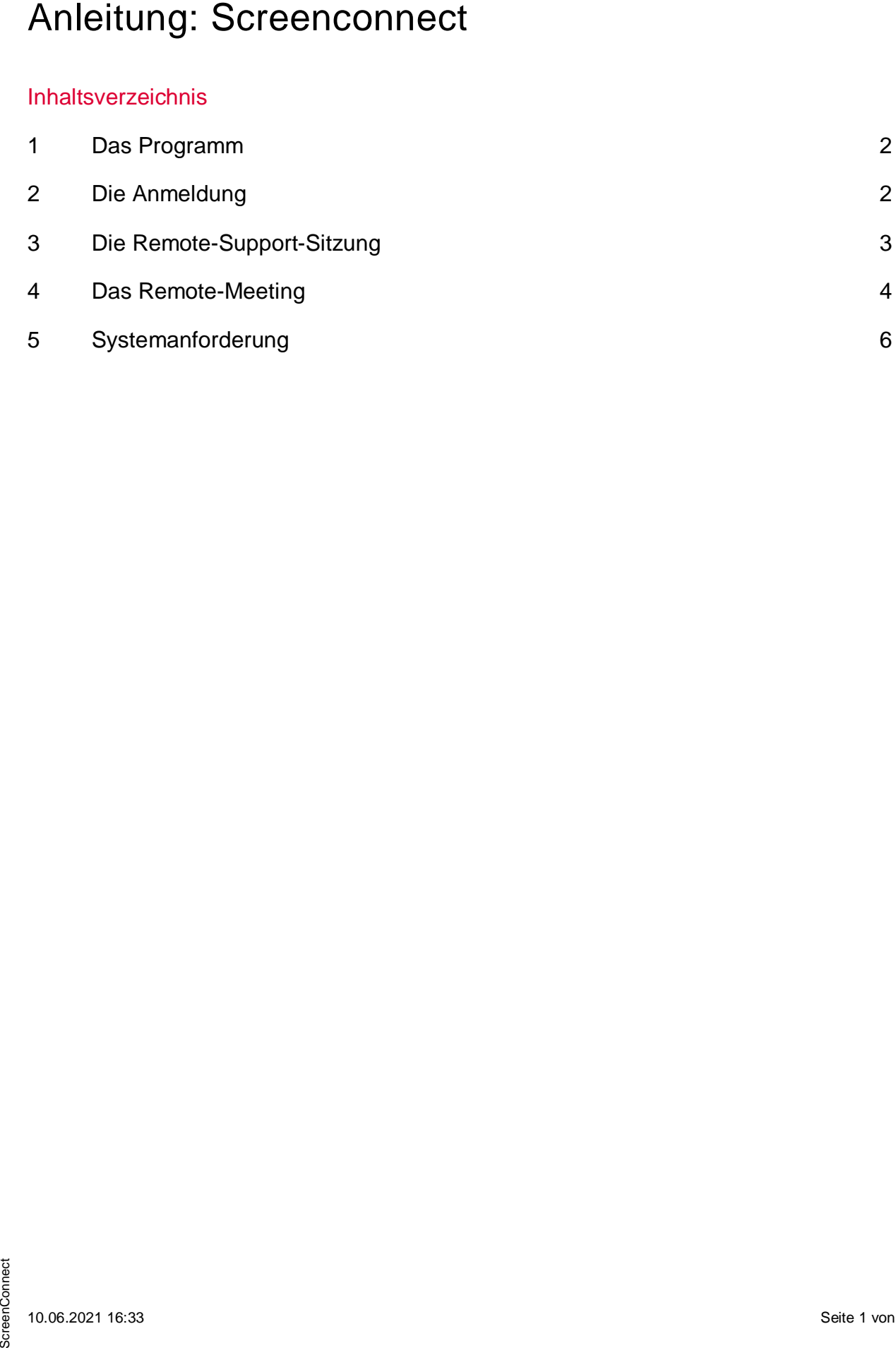

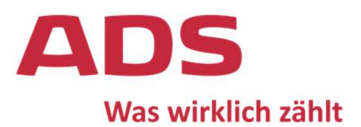

## 1 Das Programm

Bei dem Programm ScreenConnect handelt es sich um eine Fernwartungssoftware (Remote-Desktop). Durch ScreenConnect können Sie einem Partner per Fernwartung Zugriff auf Ihren Computer ermöglichen, damit er Sie bei technischen oder fachlichen Problemen unterstützen kann.

## 2 Die Anmeldung

Damit eine Verbindung zwischen Ihrem Endgerät und dem des Partners hergestellt werden kann, benötigen Sie einen Zugangscode. Diesen erhalten Sie in der Regel per E-Mail von Ihrem ADS-Ansprechpartner.

Um eine Verbindung zu starten, öffnen Sie in Ihrem Internet-Browser die folgende Webseite:

## <https://ads-steuer.screenconnect.com>

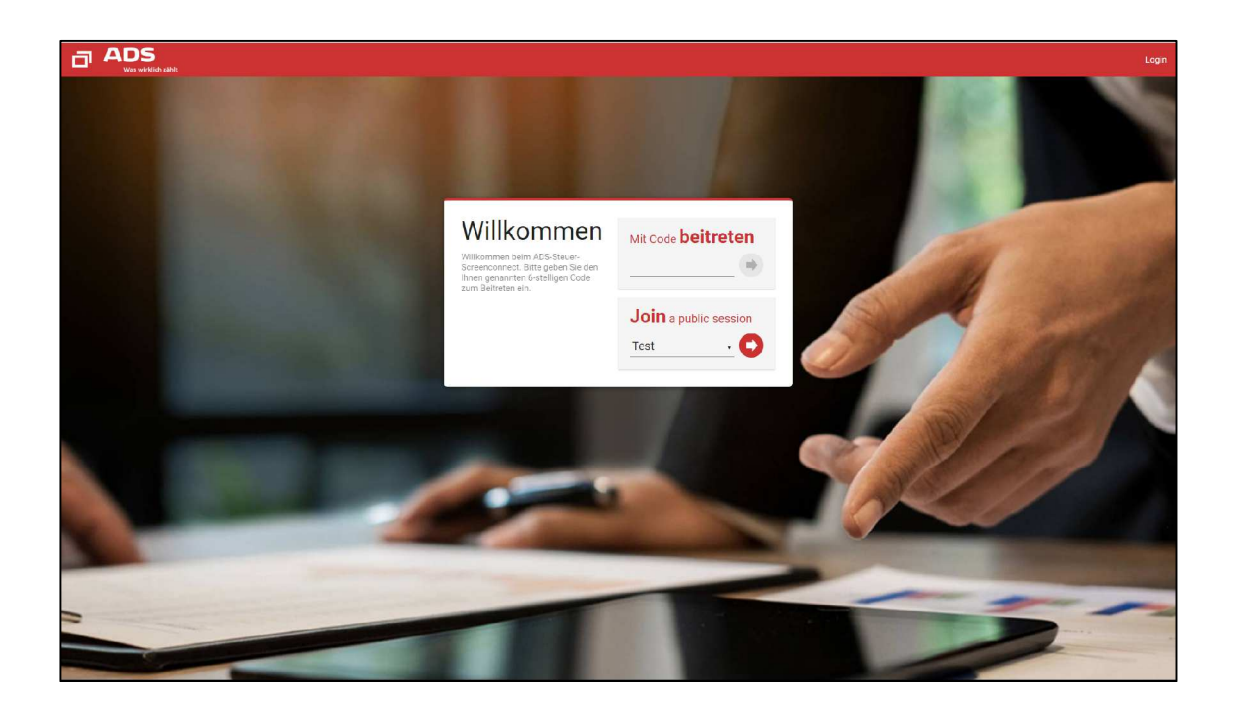

Tragen Sie den sechsstelligen Zugangscode in das Feld "Mit Code beitreten" ein. Zum Start der Sitzung klicken Sie anschließend auf den roten Pfeil.

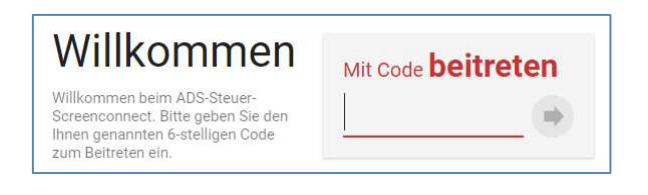

Alternativ können Sie auch über einen Internet-Link, die Sie per E-Mail erhalten, eine Sitzungsverbindung herstellen. Dafür klicken lediglich auf den Link.

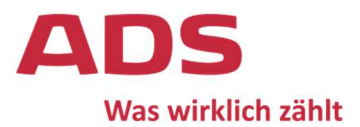

Um an der Sitzung teilnehmen zu können, müssen Sie im Vorfeld dem Download des Programms zustimmen. Das kann – je nach Browser-Nutzung – wie folgt aussehen:

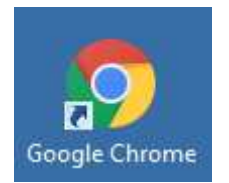

Wenn Sie Google Chrome und Internet Explorer verwenden, finden Sie den Download auf der **unteren Bildschirmseite**. Dort klicken Sie auf "Ausführen" und bestätigen jede weitere Anfrage.

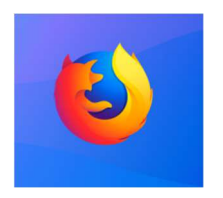

In Firefox finden Sie den Download in der **oberen rechten Ecke**. Mit einem Doppelklick auf die Datei wird diese ausgeführt. Danach bestätigen Sie jede weitere Anfrage.

## 3 Die Remote-Support-Sitzung

Mit einer Remote-Support-Sitzung stellen Sie eine Verbindung zwischen Ihrem Computer und einem Partner-Computer her. Nachdem Sie die Verbindung hergestellt haben, befolgen Sie lediglich die Anweisungen des Partners.

### **Messages**

"Nachrichten" ist eine einfache Chatfunktion über die Sie mit anderen Sitzungsteilnehmern kommunizieren können.

#### **Status**

In "Status" sehen Sie die allgemeinen technischen Informationen.

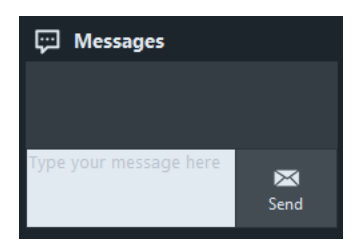

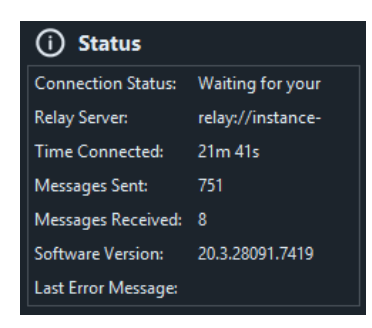

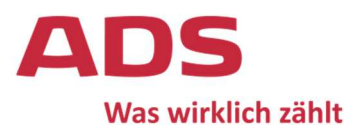

## 4 Das Remote-Meeting

Ein Remote-Meeting ist eine Remote-Verbindung, über die ein kleines Team von Teilnehmerinnen und Teilnehmern den Desktop einer Person anzeigen und/oder steuern kann. Remote-Besprechungen können für Online-Besprechungen, Bildschirmfreigaben, Webinare und mehr verwendet werden.

Als Teilnehmerin oder Teilnehmer eines Meetings können Sie die folgenden Funktionen nutzen.

#### **Share My Desktop**

In diesem Fenster können Sie entscheiden welches Programm oder welchen Bildschirm Sie teilen.

Außerdem können Sie hier Teilnehmerinnen und Teilnehmern die Maus-Kontrolle übergeben.

### **Sharing**

In "Teilen" können Sie die Übertragung pausieren und stoppen oder das übertragene Fenster wechseln. Außerdem können Sie hier die Qualität anpassen, falls die Internetverbindung zu schwach ist.

#### **Sound**

In "Sound" legen Sie die Berechtigung der Mikrofone für die Sitzung fest, sodass z.B. nur Sie sprechen können. Darüber hinaus regeln Sie hierüber die Lautstärke der Mikrofone und Lautsprecher.

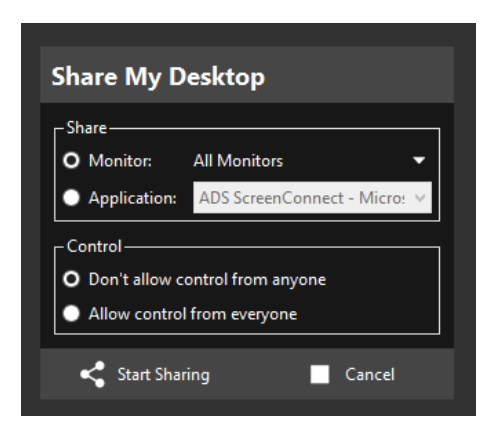

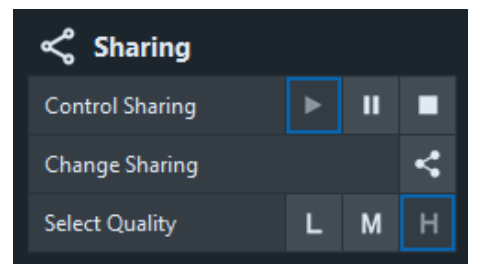

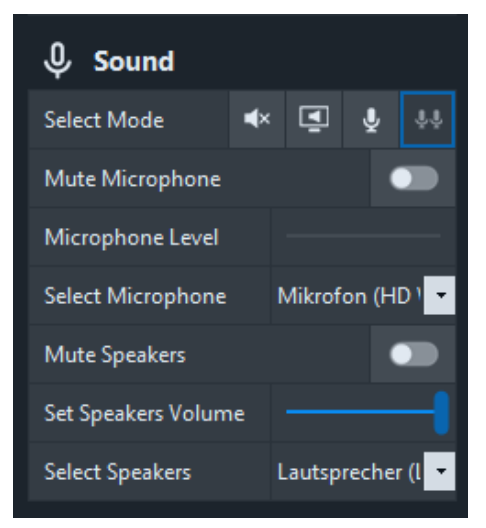

## **Öffentlich**

## **Anleitung**

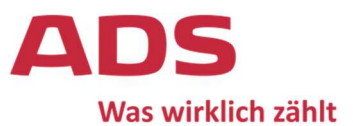

#### **Participants**

In "Teilnehmer" sehen Sie die Teilnehmerinnen und Teilnehmer, die der Sitzung beigetreten sind. Hierüber können Sie auch weitere Anfragen versenden.

#### **Annotation**

In "Anmerkungen" können Sie auf Ihren Bildschirm und denen der anderen Teilnehmerinnen und Teilnehmer zeichnen.

#### **Messages**

"Nachrichten" ist eine einfache Chatfunktion über die Sie mit anderen Teilnehmerinnen und Teilnehmer kommunizieren können.

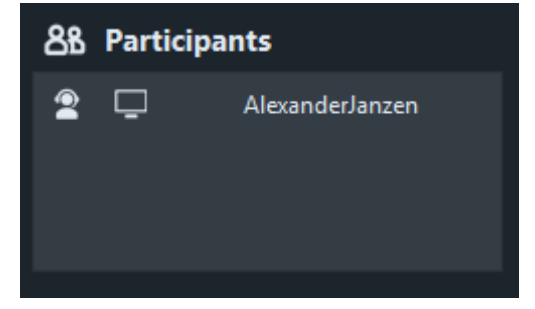

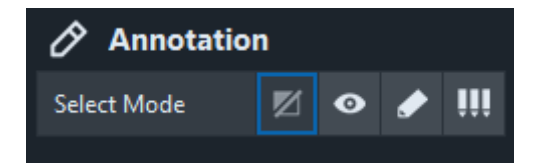

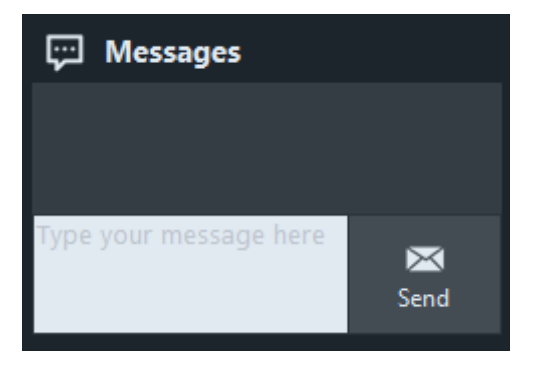

#### **Status**

In "Status" sehen Sie die allgemeinen technischen Informationen.

## (i) Status

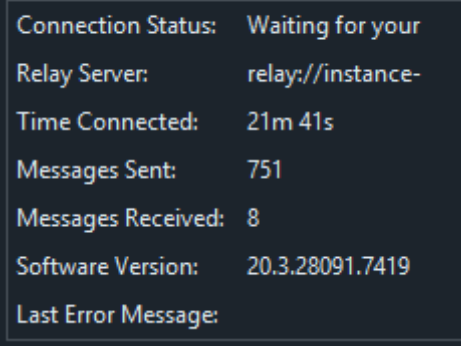

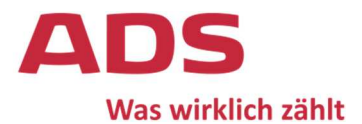

## 5 Systemanforderung

Für eine ordnungsgemäße Funktion der Anwendung müssen die folgenden Systemvoraussetzungen auf den Endgeräten der Sitzungsteilnehmer gewährleistet sein.

#### Unterstützte Internet Browser:

- Chrome 57+
- Firefox 52+
- · Safari 10.1+
- · Edge 41.16299.579.0+

#### Unterstützte Betriebssysteme:

#### Windows

- Windows 7
- · Windows 8.1
- · Windows 10
- · Windows Server 2008
- · Windows Server 2012
- · Windows Server 2016
- · Windows Server 2019

#### Linux / Unix:

- · Ubuntu
- · OpenSUSE
- · Fedora
- · Red Hat Enterprise
- · CentOS

#### Mobile unterstützte Browser:

- Internet Explorer 10+
- · Firefox 1.5+
- · Safari 3.0+
- · Chrome 1.0+
- · Opera 9.2
- · Edge 40+